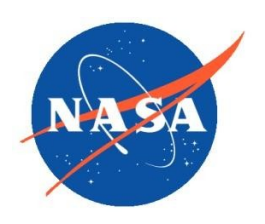

*National Aeronautics and Space Administration Goddard Earth Science Data Information and Services Center (GES DISC)*

# README Document for NASA MEaSUREs Precipitation Fundamental Climate Data Record

**Last Revised June 30, 2022**

Goddard Earth Sciences Data and Information Services Center (GES DISC) http://disc.gsfc.nasa.gov NASA Goddard Space Flight Center Code 610.2 Greenbelt, MD 20771 USA

**Prepared By:**

David Silberstein GES DISC GSFC Code 610.2

Chris Kidd NASA/GSFC Code 612, Greenbelt, MD 20771, and University of Maryland, College Park, MD 20740

June 15, 2022

**Reviewed By:**

David Silberstein GES DISC GSFC Code 610.2 June 30, 2022

**Goddard Space Flight Center Greenbelt, Maryland**

Revision History

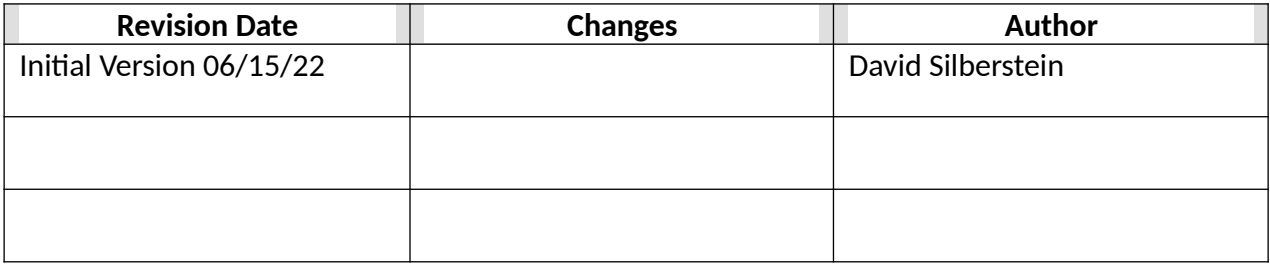

# Table of Contents

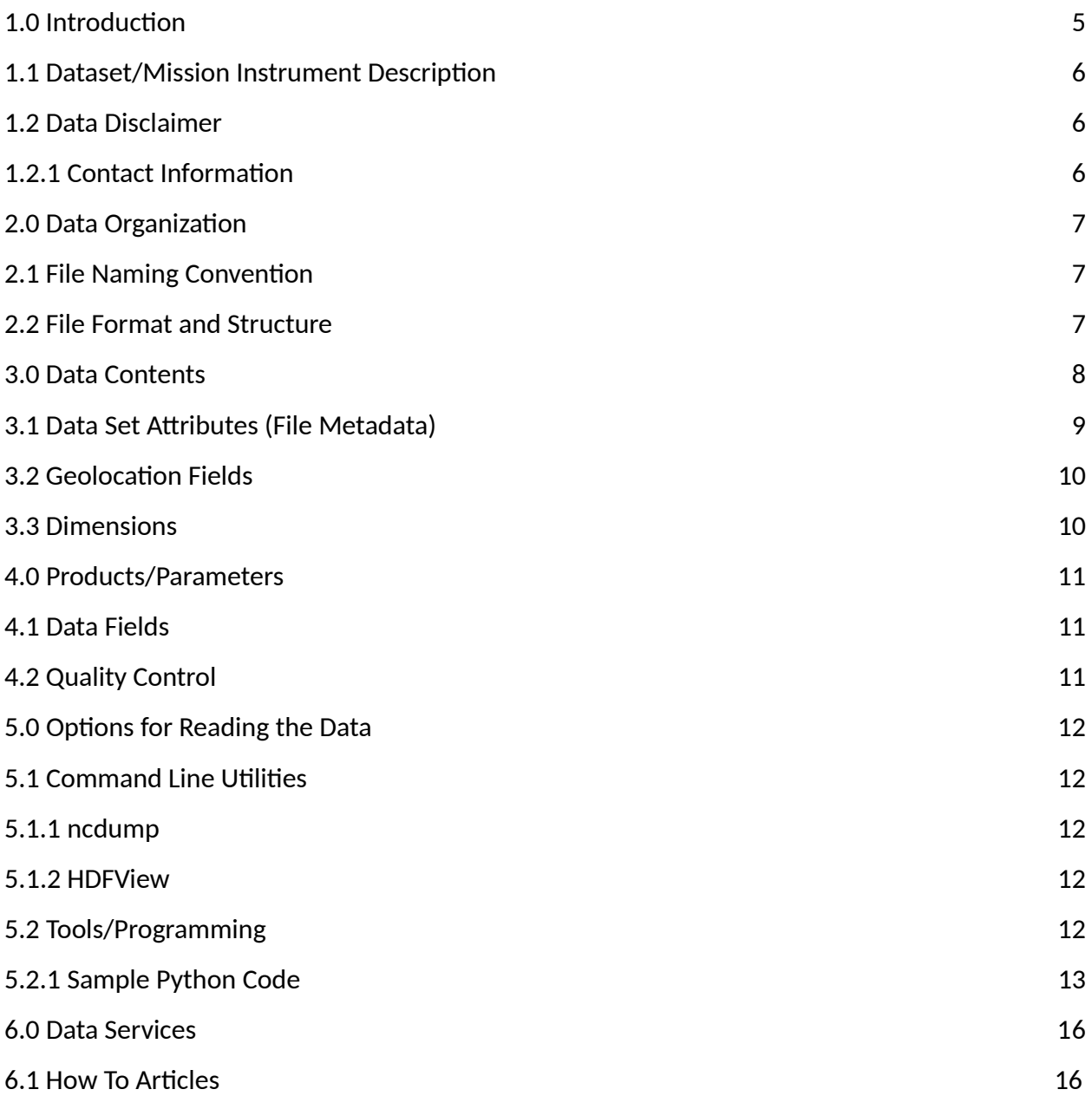

This document provides basic information for using NASA's **M**aking **Ea**rth **S**cience Data Records for **U**se in **R**esearch **E**nvironment**s** (MEaSUREs) Precipitation Fundamental Climate Data Record products.

The NASA MEaSUREs Precipitation Fundamental Climate Data Record products have been produced for the purpose of establishing a record which exploits the observations made by passive microwave imaging radiometers between 1978 and 2020 to generate an ensemble of precipitation retrievals*.* The satellite/sensors used to create these products are defined in the following table:

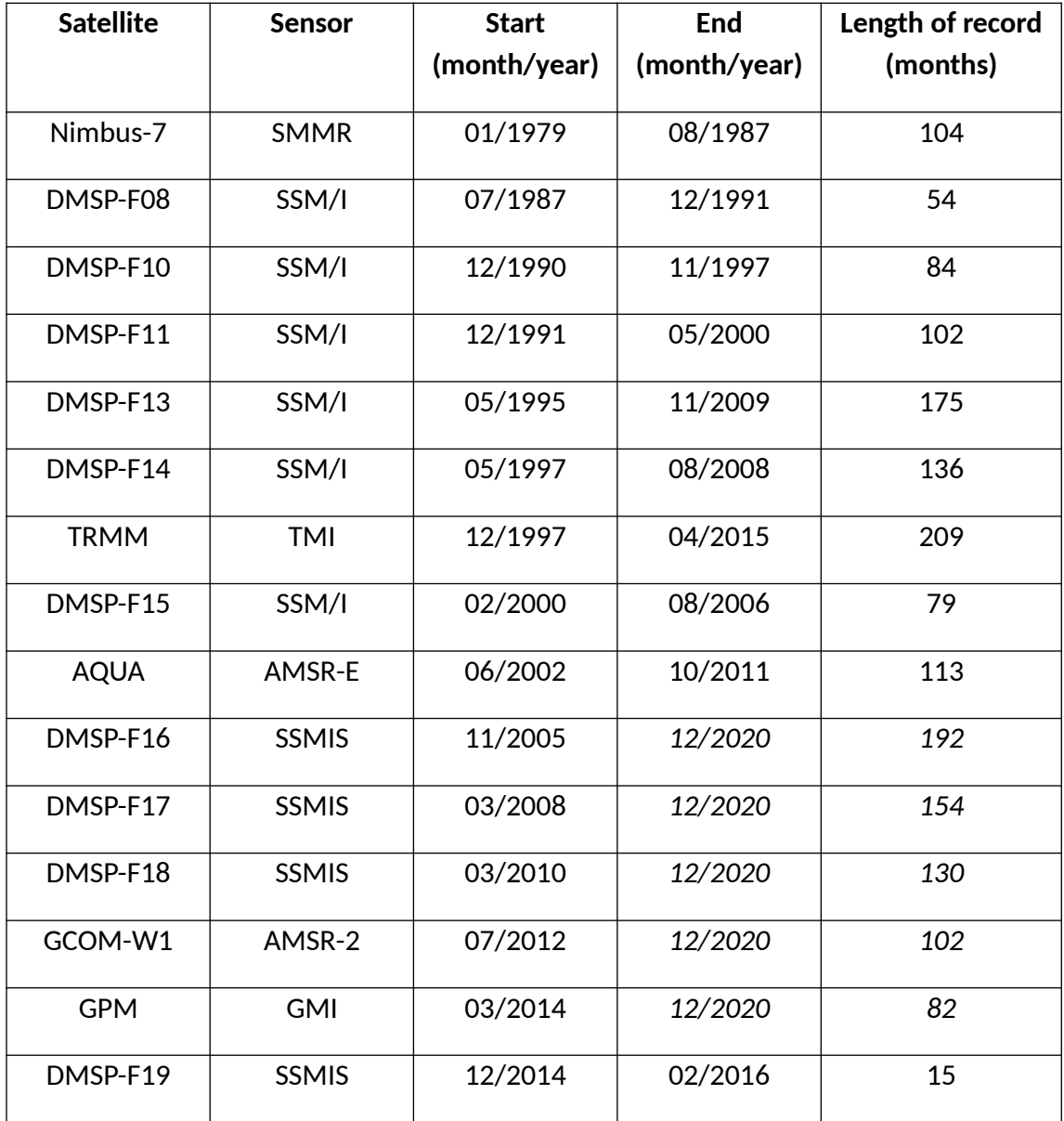

## <span id="page-5-1"></span>1.1 Dataset/Mission Instrument Description

A much deeper dive into the algorithms used in this effort can be found in the Algorithm Theoretical Basis Document (ATBD) available through the documentation link on the particular product's landing page.

## <span id="page-5-0"></span>1.2 Data Disclaimer

The version of this ensemble described here is the initial version, (V01E) and while every effort has been made to produce an error-free product, a number of unknown issues may present in the product. Where such issues are found they will be noted and rectified in the implementation of future releases.

#### 1.2.1 Contact Information

Chris Kidd - NASA/GSFC Code 612, Greenbelt, MD 20771, and University of Maryland, College Park, MD 20740

# 2.0 Data Organization

The data consist of orbital swath data (level 2) with one file(granule) per orbit. The swath has dimensions of nscan x npixel with nscan representing the along track direction and npixel representing the cross track direction.

### <span id="page-6-1"></span>2.1 File Naming Convention

File names are of the form:

#### **TRMM\_TMI\_FCDR2021\_L2\_V1\_yyyymmdd-Shhmmss-Ehhmmss.orbnum.V01E.nc**

Where:

- o yyyymmdd = year, month, day of orbit
- o Shhmmss = GMT hour, minute, second of orbital starting time
- o Ehhmmss = GMT hour, minute, second of orbital ending time
- $\Omega$  orbnum = orbital number

Filename example: TRMM\_TMI\_FCDR2021\_L2\_V1\_20150101-S054034-E071215.097566.V01E.nc

### <span id="page-6-0"></span>2.2 File Format and Structure

Data set files are in netCDF-4 format. NetCDF is a set of software libraries and self-describing, machine-independent data formats that support the creation, access, and sharing of arrayoriented scientific data that was developed by UCAR/Unidata (<http://doi.org/10.5065/D6H70CW6>) https://www.unidata.ucar.edu/software/netcdf/.

# 3.0 Data Contents

For each file, the data is organized into 15 groups, one group per algorithm. The algorithms in the file are denoted by three character abbreviations for the algorithm names:

- AD1 "Adler 1"
- BA0 "Bristol Algorithm 0"
- BA1 "Bristol Algorithm 1"
- BA3 "Bristol Algorithm 3"
- FE1 "Ferraro 1"
- FE2 "Ferraro 2"
- FE3 "Ferraro 3"
- FE4 "Ferraro 4"
- FR1 "Ferriday 1"
- FR2 "Ferriday 2"
- IO1 "Iowa Algorithm 1"
- NR1 "Naval Research 1"
- NR2 "Naval Research 2"
- PR1 "Prabhakara 1"
- SC2 "Schlussel 2"

Each algorithm is described in great detail in the ATBD. Each algorithm group contains:

rain\_rate quality score algorithm flag processing flag

At the base level of the file:

time expressed in separate variables as year, month, dayofmonth, hour, minute and second as well as time expressed as a string called scan\_datetime in YYYY-MM-DDTHH:MM:SS.SSZ format

along with

latitude longitude geophysical\_flag

#### 3.1 Data Set Attributes(File Metadata)

In addition to SDS arrays containing variables and dimension scales, global metadata is also stored in the files. Some metadata are required by standard conventions, some are present to meet data provenance requirements and others as a convenience to users of these products. A summary of global attributes present in all files is as follows:

```
Convention = CF-1.6 DOI = 10.5067/MEASURES/TRMM/TMI/DATA201
   DOIauthority = http://dx.doi.org
   EndDirection = D
    EndLatitude = -35.10298 EquatorCrossingDate = 2015-01-01
     EquatorCrossingLongitude = 71.02108
     EquatorCrossingTime = 06:03:30
     Format = NetCDF-4
     GranuleID = TRMM_TMI_FCDR2021_L2_V1_20150101-S054034-
E071215.097566.V01E.nc
     LongName = NASA MEASURES Precipitation Ensemble based on TMI TRMM NASA 
PPS L1C V05 Tbs
     OrbitNumber = 97566
     ProcessingLevel = Level 2
     ProductionDateTime = 2021-05-26T18:15:59.000Z
     RangeBeginningDate = 2015-01-01
     RangeBeginningTime = 05:40:35.000000
     RangeEndingDate = 2015-01-01
     RangeEndingTime = 07:12:15.000000
     SatelliteName = TRMM
     ShortName = PRECIP_TMI_TRMM
    Source = TMI StartDirection = A
```

```
 StartLatitude = -35.10303
VersionID = 1
```
## 3.2 Geolocation Fields

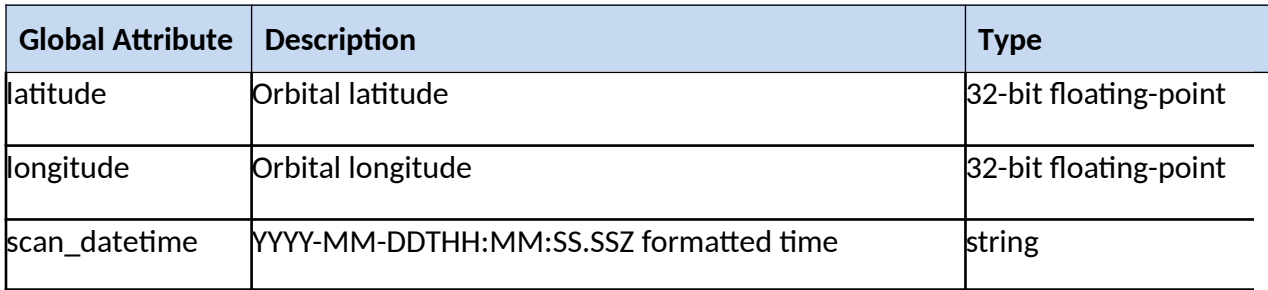

## 3.3 Dimensions

![](_page_9_Picture_81.jpeg)

# 4.0 Products/Parameters

### 4.1 Data Fields

![](_page_10_Picture_193.jpeg)

## 4.2 Quality Control

For each algorithm group, there is a quality score provided for each data value. The basis of this quality score is defined in great detail in the ATBD available through the documentation link on the particular product's landing page.

# 5.0 Options for Reading the Data

## 5.1 Command Line Utilities

#### 5.1.1 ncdump

The ncdump tool can be used as a simple browser for HDF data files, to display the dimension names and sizes; variable names, types, and shapes; attribute names and values; and optionally, the values of data for all variables or selected variables in a netCDF file. The most common use of ncdump is with the –h option, in which only the header information is displayed.

ncdump [-c|-h] [-v ...] [[-b|-f] [c|f]] [-l len] [-n name] [-d n[,n]] filename Options/Arguments: [-c] Coordinate variable data and header information [-h] Header information only, no data [-v var1[,...]] Data for variable(s) <var1>,... only data [-f [c|f]] Full annotations for C or Fortran indices in data [-I len] Line length maximum in data section (default 80) [-n name] Name for netCDF (default derived from file name) [-d n[,n]] Approximate floating-point values with less precision filename File name of input netCDF file (https://www.unidata.ucar.edu/software/netcdf/workshops/2011/utilities/Ncdump.html)

#### 5.1.2 HDFView

HDFView is a Java based graphical user interface created by the HDF Group which can be used to browse HDF files. The utility allows users to view all objects in an HDF file hierarchy which is represented as a tree structure. Additional information about HDFView can be found at <https://support.hdfgroup.org/products/java/hdfview/> and for HDF at https://portal.hdfgroup.org/display/support

### 5.2 Tools/Programming

The product files can be read and queried using the NetCDF4 library and tools maintained by Unidata (http://www.unidata.ucar.edu/software/netcdf/). Support for reading NetCDF is offered in many programming languages, including Python, Matlab, IDL, C/C++ and Fortran. NetCDF4

files are legal HDF5 files with additional bookkeeping information managed by the NetCDF4 library. It is therefore possible to inspect and copy data out of the NetCDF4 files by using the HDF5 utilities and libraries maintained by the HDF Group

(https://www.hdfgroup.org/products/hdf5\_tools/index.html) or by using the HDF5 interface in your favorite programming language. However, the two libraries should not be considered fully interchangeable.

Matlab users should note that the Matlab NetCDF4 interface is currently (as of version R2017a) not able to read attributes that are string arrays, and will throw an exception if that is attempted.

### 5.2.1 Sample Python Code

<span id="page-12-0"></span>To use Python to read data into arrays, and determine the shape as well as the min and max values of that array:

import xarray as xr import numpy as np

```
filename="NIMBUS7_SMMR_FCDR2021_L2_V1_19800101_S083000-E101400.06000.V01E.nc"
f=xr.open_dataset(filename)
lat = f['latitude'][...].values
lon = f['longitude'][...].values
fg=xr.open_dataset(filename,group="FE3")
rr=fg["FE3_rain_rate"].values
np.shape(rr)
np.nanmin(rr)
np.nanmax(rr)
```
These data sets contain numerous flags; sample code to access them follows:

```
gpv=f["geophysical_flag"].values
test=np.where(gpv==1) # searching for bit 0 flag set
loc=list(zip(test[0],test[1]))
for c in loc:
   print (gpv[c],c)
```
To display bits for a given pixel, use bin -

bin(gpv[415,14])[2:][::-1]

where sequence is bit 0 first

and bit values are as follows for flag on:

0 1 2 3 4 5 1 2 4 8 16 32

Example:

output is 0111

so bits 1, 2 and 3 are on

0 1 2 3 0 2 4 8

and pixel value is 14.

You can also examine the specific bit settings for all pixels:

```
c=np.unpackbits(np.uint8(gpv),bitorder='little')
bit_len=int(np.size(c)/np.size(gpv))
```
In this case, pixel [415,14] is again selected -

```
along_track_pixel = 415
cross_track_pixel = 14
```
initial\_bit = (along\_track\_pixel\*np.shape(gpv)[1]+cross\_track\_pixel)\*bit\_len

```
print(c[initial_bit:initial_bit+bit_len])
```
will display the bits for this pixel

 $[0 1 1 1 0 0 0 0]$ 

The strings of the variable "scan\_datetime" can be easily broken down into arrays of component time variables by using the following code:

import xarray as xr import numpy as np from datetime import datetime

```
filename="TRMM_TMI_FCDR2021_L2_V1_20150101-S054034-E071215.097566.V01E.nc"
f=xr.open_dataset(filename)
sd = f['scan_datetime'][...].values
a=[]
for x in range (0,np.size(sd)):
   a.append(datetime.strptime(str(sd[x],"utf-8"),'%Y-%m-%dT%H:%M:%S.%fZ'))
```
a[0].date().year a[0].date().month a[0].date().day a[0].time().hour a[0].time().minute a[0].time().second

# *6.0 GES DISC Data Services*

If you need assistance or wish to report a problem: **Email:** [gsfc-dl-help-disc@mail.nasa.gov](mailto:gsfc-dl-help-disc@mail.nasa.gov) **Voice:** 301-614-5224 **Fax:** 301-614-5268 **Address**: Goddard Earth Sciences Data and Information Services Center NASA Goddard Space Flight Center Code 610.2 Greenbelt, MD 20771 USA

#### 6.1 How To Articles

The GESDISC web site contains many informatiative articles under the "[How To Section"](https://disc.gsfc.nasa.gov/information/howto), ["FAQ"](https://disc.gsfc.nasa.gov/information/faqs) (frequently asked questions), "[News](https://disc.gsfc.nasa.gov/information/news)", ["Glossary](https://disc.gsfc.nasa.gov/information/glossary)", and "[Help](https://disc.gsfc.nasa.gov/help)" . A sample of these articles includes:

Earthdata Login [for Data Access](https://disc.gsfc.nasa.gov/information/howto?title=Earthdata%20Login%20for%20Data%20Access)

[How to Download Data Files from HTTPS Service with wget](https://disc.gsfc.nasa.gov/information/howto?title=How%20to%20Download%20Data%20Files%20from%20HTTPS%20Service%20with%20wget)

[Quick View Data with Panoply](https://disc.gsfc.nasa.gov/information/howto?title=Quick%20View%20Data%20with%20Panoply)

[How to Read Data in NetCDF Format with R](https://disc.gsfc.nasa.gov/information/howto?title=How%20to%20Read%20Data%20in%20netCDF%20Format%20with%20R)

[How to Read Data in HDF-5 or netCDF Format with GrADS](https://disc.gsfc.nasa.gov/information/howto?title=How%20to%20Read%20Data%20in%20HDF-5%20or%20netCDF%20Format%20with%20GrADS)

[How to read and plot NetCDF MERRA-2 data in Python](https://disc.gsfc.nasa.gov/information/howto?title=How%20to%20read%20and%20plot%20NetCDF%20MERRA-2%20data%20in%20Python)

[How to Subset Level-2 Data](https://disc.gsfc.nasa.gov/information/howto?title=How%20to%20Subset%20Level-2%20Data)

*[How to use the Level 3 and 4 Subsetter and Regridder](https://disc.gsfc.nasa.gov/information/howto?title=How%20to%20use%20the%20Level%203%20and%204%20Subsetter%20and%20Regridder)*